## SELF SERVICE VOLUNTARY DEDUCTIONS

You can set up payment of a debt to the University of Florida using the Voluntary Deductions page. After setting up a voluntary deduction, you can return to this page to check the total running amount that has been deducted or stop the deductions.

## ACCESSING THE VOLUNTARY DEDUCTIONS PAGE

- 1. Click the **Menu** icon and then click **Main Menu**.
- 2. Click **My Self Service**.
- 3. Click **Payroll and Compensation**.
- 4. Click **Voluntary Deductions**.

## ADDING A DEDUCTION

For this example, let's assume you owe \$300 to UF and would like to have it paid through a deduction of \$15.00 from each paycheck.

1. Click the **Add Deduction** button.

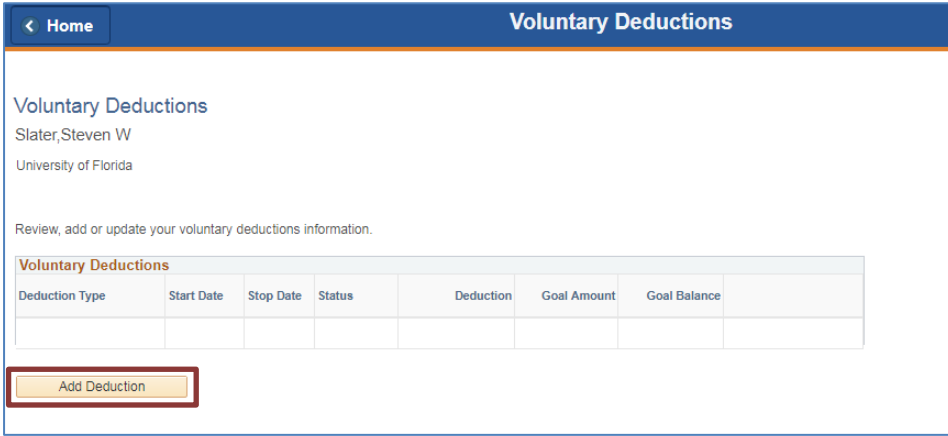

*Figure 1: Voluntary Deductions page*

- 2. Click the **Types of Deductions**lookup button.
- 3. Click the **UFS Debt Collection - Voluntary** link.
- 4. Click the next field and then enter the amount to be deducted each pay cycle. For this example, type **15.00**.
- 5. Click the **Enter Deduction Start Date** calendar button. For this example, select **02/05/2018**.
- 6. To specify a cut-off for the voluntary deduction, you can:
	- Select a stop date using the **Enter Deduction Stop Date** field.
	- Specify a goal amount using the **Take deduction until I reach this Goal Amount** field. In this example, type **300.00**.
- 7. Click **Submit**. The voluntary deduction is added.
- 8. Click **OK**.

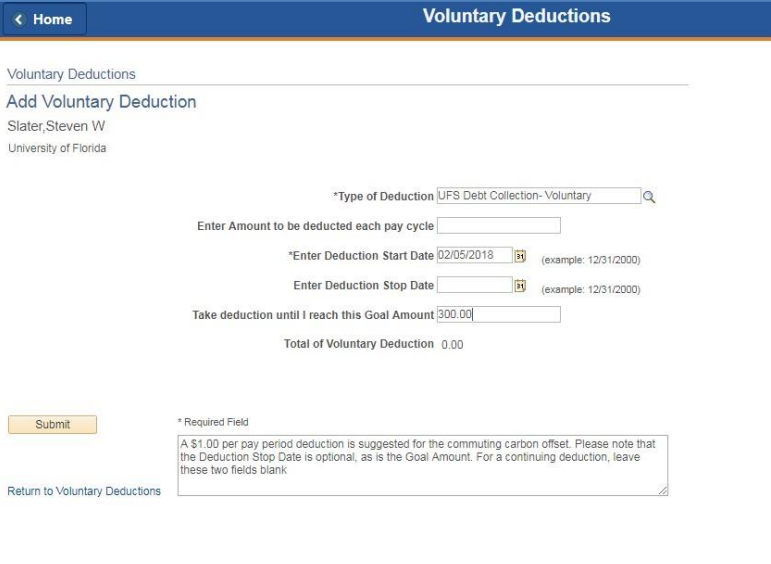

*Figure 2: Voluntary Deductions page, details entered*

## EDITING OR STOPPING THE DEDUCTION

After adding a voluntary deduction, you can edit the detailsincluding stopping the deduction.

- 1. Click the **Edit** button for the deduction you want to update.
- 2. To edit the deduction, revise the details as needed.
- 3. To stop the deduction, select the **Enter Deduction Stop Date** field and then select today's date.
- 4. Click **Submit** and then click **OK**.

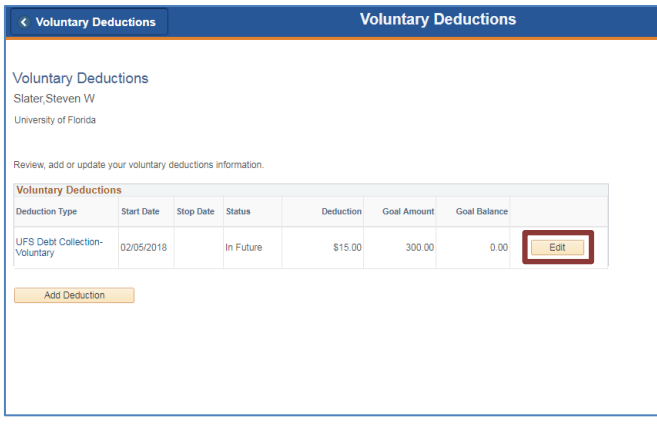

*Figure 2: Voluntary Deductions page, Edit button*

FOR ADDITIONAL ASSISTANCE **Technical Issues** The UF Computing Help Desk 352-392-HELP [helpdesk.ufl.edu](http://helpdesk.ufl.edu/)

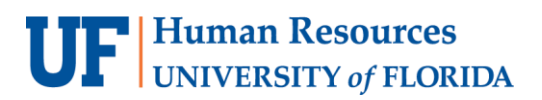

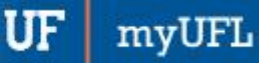